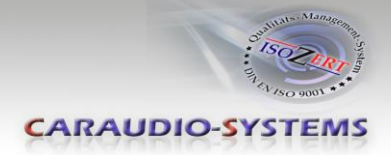

# c.LOGiC**-Interface**

# **C2-NTG25**

# **Passend für Mercedes Benz Comand APS NTG2.5 Navigationssysteme**

# **Produktfeatures**

- **Plug and Play Multimedia Interface**
- **2 AV-Eingänge mit separaten IR-Steuerkanälen**
- **• Optionale Steuerung von After-Market Geräten (z.B. DVD-Player, DVD-Wechsler, USB/iPod Geräte, …) über Werks-Navigationstasten**
- **TV-Options Kodierung**
- **Rear-Seat-Entertainment Video-Ausgang für am c.LOGiC angeschlossene Video-Quellen**
- **Schaltausgang(+12V max 1A) für angeschlossene Geräte**
- **TV-Freischaltungsfunktion**

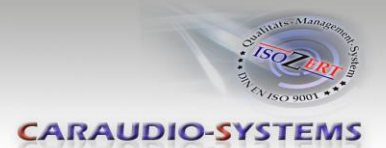

# **Inhaltsverzeichnis**

## **1. Vor der Installation**

- 1.1. Lieferumfang
- 1.2. Überprüfung der Kompatibilität mit Fahrzeug und Zubehör
- 1.3. Einstellen der Dip-Schalter der CAN-Box TV-500
- 1.4. Einstellen der Dip-Schalter der MOST®-Box C2C-M311
- 1.4.1. Deaktivierung des c.LOGiC AV2-Eingangs

#### **2. Anschluss Schema**

#### **3. Installation**

- 3.1. Verbindung MOST®-Box, CAN-Box und Kabelsätze
- 3.2. Quadlock-Stecker
- 3.3. Anschluss von Peripheriegeräten
- 3.3.1. AV-Quelle(n)
- 3.3.2. Installation zusätzlicher IR-Sensor der AV-Quelle
- 3.3.3. After-Market Rear-Seat-Entertainment
- 3.4. Kodierung
- 3.4.1. TV-Option
- 3.4.2. Rückgängig machen der Kodierung
- 3.5. Aktivierung der Steuerungsfunktionen

#### **4. Bedienung**

- 4.1. Aktivierung der TV-Freischaltungsfunktion
- 4.2. c.LOGiC als aktuelle AV-Quelle anwählen
- 4.3. Umschalten zwischen AV1 und AV2
- 4.4. Gerätesteuerungsebenen belegen
- 4.5. Belegungstabelle

#### **5. Technische Daten**

**6. Technischer Support**

#### **Anhang A – Gerätesteuerungstabelle**

Seite

 $\overline{\phantom{0}}$ 

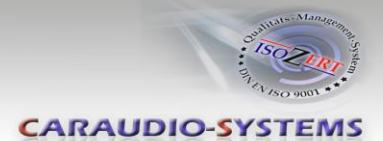

# **Rechtlicher Hinweis**

Der Fahrer darf weder direkt noch indirekt durch bewegte Bilder während der Fahrt abgelenkt werden. In den meisten Ländern/Staaten ist dieses gesetzlich verboten. Wir schließen daher jede Haftung für Sach- und Personenschäden aus, die mittelbar sowie unmittelbar durch den Einbau sowie Betrieb dieses Produkts verursacht wurden. Dieses Produkt ist, neben dem Betrieb im Stand, lediglich gedacht zur Darstellung stehender Menüs (z.B. MP3 Menü von DVD-Playern) oder Bilder der Rückfahrkamera während der Fahrt.

Veränderungen/Updates der Fahrzeugsoftware können die Funktionsfähigkeit des Interface beeinträchtigen. Softwareupdates für unsere Interfaces werden Kunden bis zu einem Jahr nach Erwerb des Interface kostenlos gewährt. Zum Update muss das Interface frei eingeschickt werden. Kosten für Ein- und Ausbau werden nicht erstattet.

# **1. Vor der Installation**

Vor der Installation sollte dieses Manual durchgelesen werden. Für die Installation sind Fachkenntnisse notwendig. Der Installationsort muss so gewählt werden, dass die Produkte weder Feuchtigkeit noch Hitze ausgesetzt sind.

# **1.1. Lieferumfang**

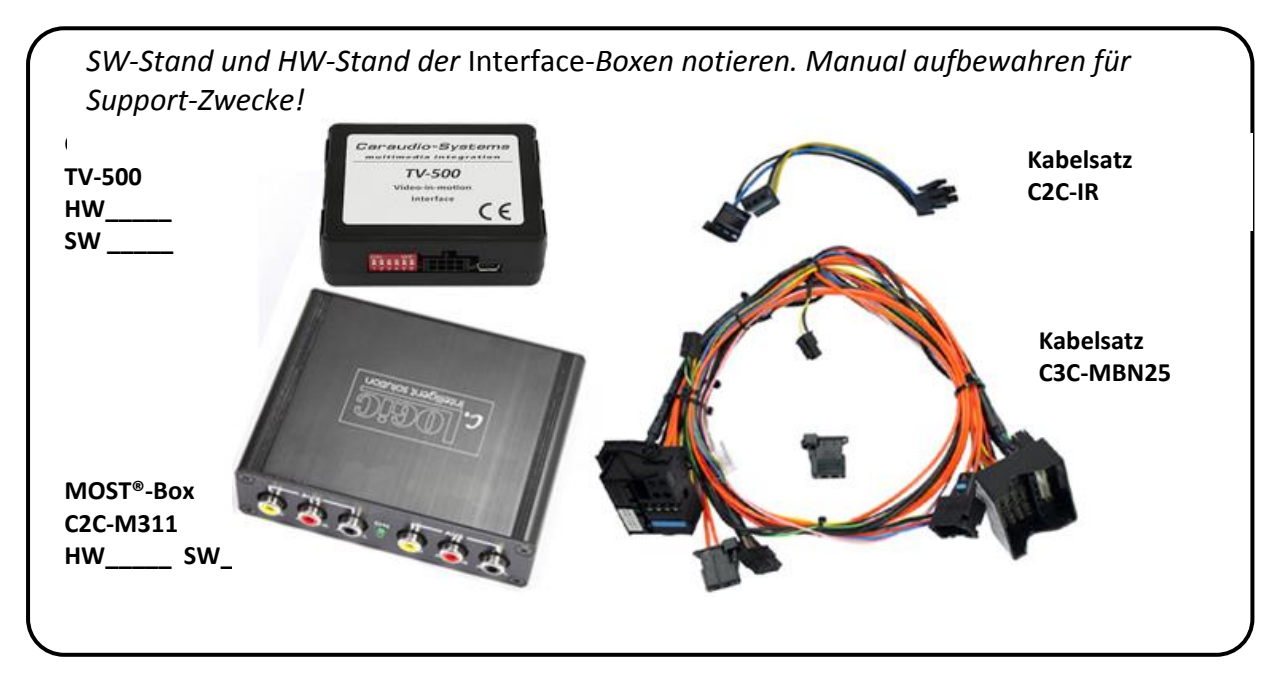

Wenn die Fernbedienung für die angeschlossenen Geräte genutzt werden soll, werden zusätzliche IR-Steuerkabel und Y-Adapter benötigt,

siehe Kapitel *AV-Quelle(n)*.

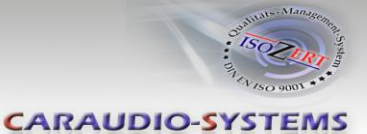

## **1.2. Überprüfung der Kompatibilität mit Fahrzeug und Zubehör**

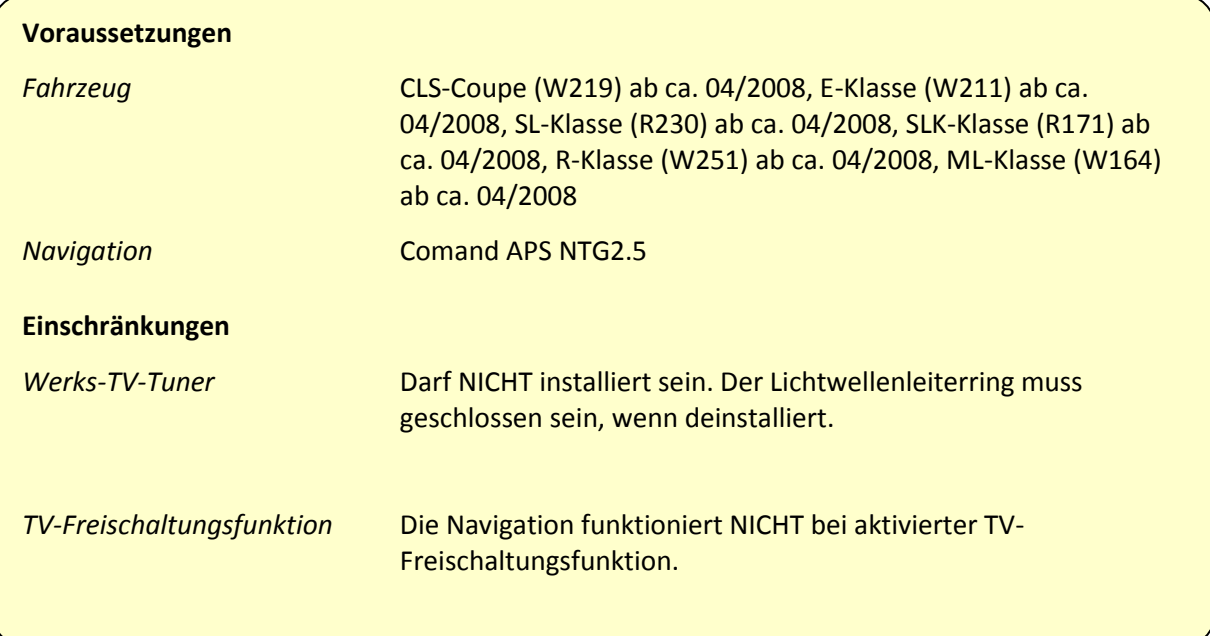

## **1.3. Einstellen der Dip-Schalter der CAN-Box TV-500**

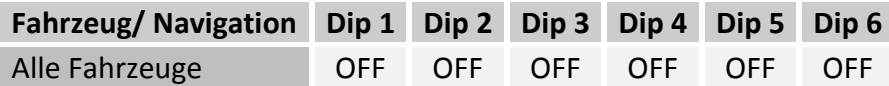

**Hinweis:** Funktionen der Dip-Schalter der TV-500

- Dip 1 TV-Frei-Aktivierung
- Dip 2 keine Funktion
- Dip 3 keine Funktion
- Dip 4 keine Funktion
- Dip 5 CAN-Bus Abschlussterminierung fahrzeugseitig

Dip 6 – CAN-Bus Abschlussterminierung head-unit-seitig

## **1.4. Einstellen der Dip-Schalter der MOST®-Box C2C-M311**

Die Werkseinstellung der DIP-Schalter der MOST®-Box müssen nur verändert werden, wenn der AV2 des c.LOGiC deaktiviert werden soll. Die DIP-Schalter befinden sich **innerhalb** der MOST®-Box. Für Änderungen ist es notwendig, die Box zu öffnen. Die Werkseinstellung ist:

 $Dip1 = ON$ ,  $dip2 = OFF$ ,  $dip3 = OFF$ 

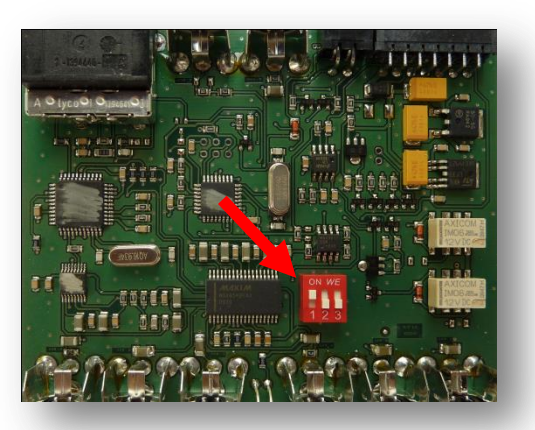

Seite  $\infty$ 

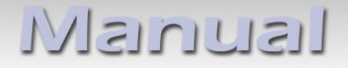

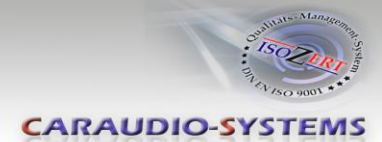

# **1.4.1. Deaktivierung des c.LOGiC AV2-Eingangs**

Wenn nur eine AV-Quelle an das c.LOGiC angeschlossen werden soll, wird empfohlen, den AV2-Eingang auszuschalten, um zu vermeiden, dass der Kunde durch Umschalten aus Versehen ein schwarzes/kein Bild hat. Um den AV2 Eingang des c.LOGiC zu deaktivieren, Dip1 auf OFF (unten) schalten.

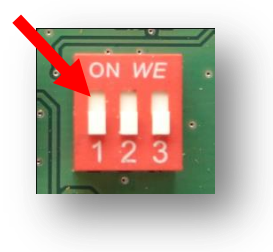

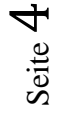

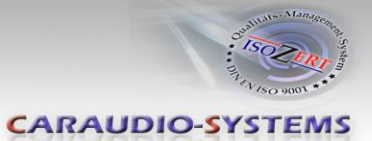

# **2. Anschluss Schema**

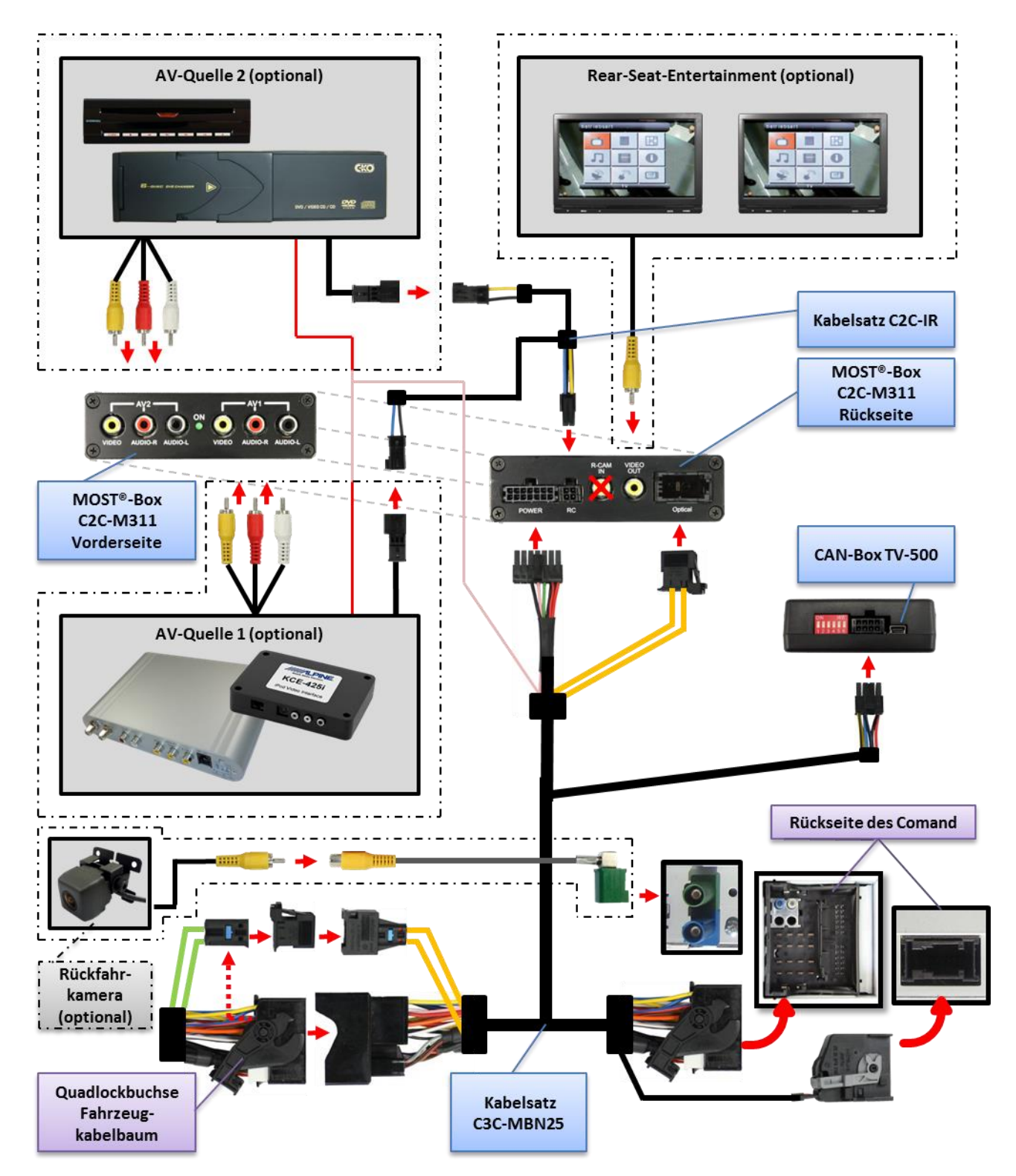

Manual

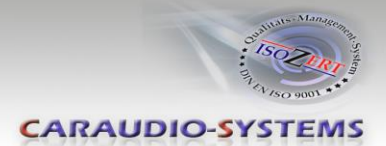

# **3. Installation**

**Zündung ausstellen und Fahrzeugbatterie nach Werksangaben abklemmen! Darf gemäß Werksangaben die Fahrzeugbatterie nicht abgeklemmt werden, reicht es in den meisten Fällen aus, das Fahrzeug in den Sleep-Modus zu versetzen. Sollte dieses nicht funktionieren, kann die Fahrzeugbatterie mit einer Widerstandsleitung abgeklemmt werden.**

Installationsort ist hinter der Comand Head-Unit.

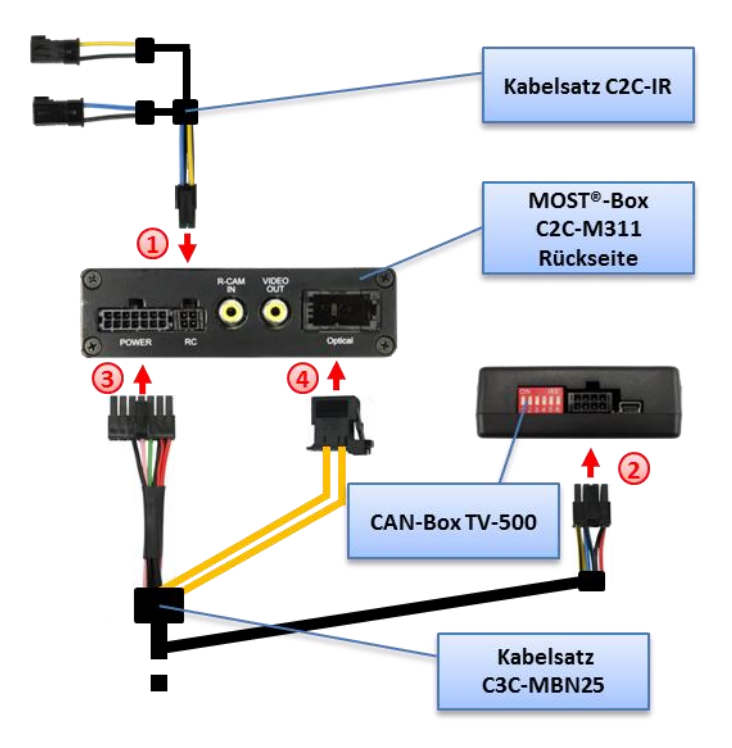

#### **3.1. Verbindung MOST®-Box, CAN-Box und Kabelsätze**

- Kabelsatz C2C-IR mit 4-Pin Molex der MOST®-Box C2C-M311 verbinden.
- Kabelsatz C3C-MBN25 mit 8-Pin Molex der CAN-Box TV-500 verbinden.
- Kabelsatz C3C-MBN25 mit 14-Pin Molex der MOST®-Box C2C-M311 verbinden.
- MOST®-Stecker des C3C-MBN25 mit MOST®-Buchse des C2C-M311 verbinden.

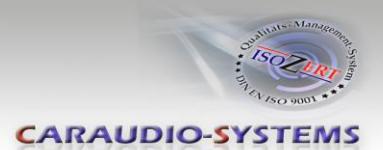

#### **3.2. Quadlock-Stecker**

Das Comand aus dem Armaturenbrett ausbauen..

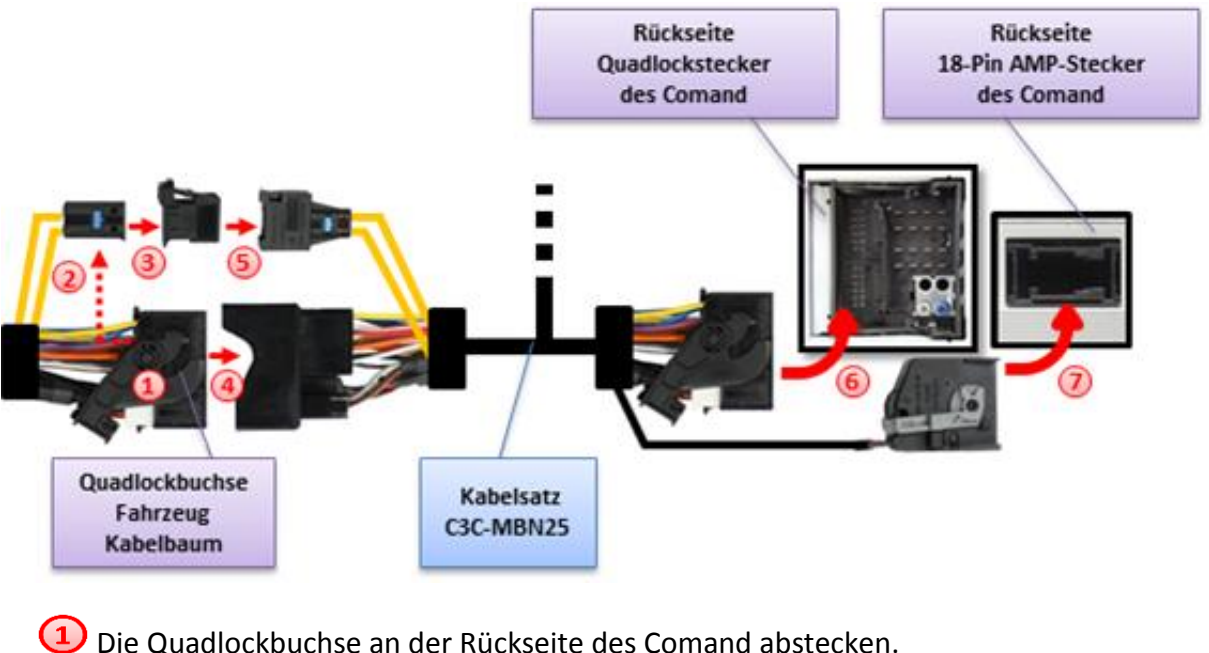

Den MOST®-Einsatz von der Quadlockbuchse des Werks-Kabelsatzes entfernen.

Den MOST®-Einsatz in die MOST®-Steckerhülse des Kabelsatzes C3C-MBN25 einstecken.

Den Quadlockstecker des Kabelsatzes C3C-MBN25 mit der Quadlockbuchse des Fahrzeug-Kabelsatzes verbinden.

Den MOST®-Stecker in die MOST®-Buchse des C3C-MBN25 einstecken.

Die Quadlockbuchse des C3C-MBN2 mit dem Quadlockstecker des Comand verbinden.

Die 18-Pin AMP-Buchse des C3C-MBN25 mit dem 18-Pin AMP-Stecker des Comand verbinden.

**Hinweis:** Fahrzeuge ohne MOST®-Komponenten, d.h. ohne Werks-CD-Wechsler, ohne Werks-Telefon oder andere MOST®-Komponenten, haben keine Lichtwellenleiter am Comand. In diesem Fall die MOST®-Buchse des C3C-MBN25 und den einzelnen Lichtwellenleiter zwischen Quadlockbuchse und-Stecker des C3C-MBN25 entfernen. Den übrig bleibenden Lichtwellenleiter auf der Quadlock-Stecker-Seite mit dem nun leeren Slot des MOST®-Steckers verbinden.

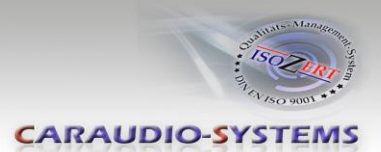

#### **3.3. Anschluss von Peripheriegeräten**

Es ist möglich, bis zu 2 After-Market AV-Quellen und Rear-Seat-Entertainment an das c.LOGiC Interface anzuschließen.

**Vor der endgültigen Installation der Peripheriegeräte empfehlen wir einen Testlauf der Interface-Funktionen, um eine Inkompatibilität mit Fahrzeug, Navigation, Werkszubehör oder Peripheriegeräten frühestmöglich zu erkennen.**

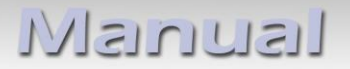

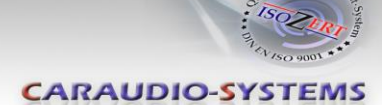

## **3.3.1. AV-Quelle(n)**

Das c.LOGiC Interface hat die Möglichkeit, bis zu 2 vorprogrammierte Geräte anzuschließen und über die Navigationstasten zu steuern. Die Geräteliste in der Gerätesteuerungstabelle (Anhang A) zeigt die vorprogrammierten Steuerkanäle und die gerätespezifischen IR-Steuerkabel STA-xxx, die separat für jedes zu steuernde Gerät bestellt werden müssen.

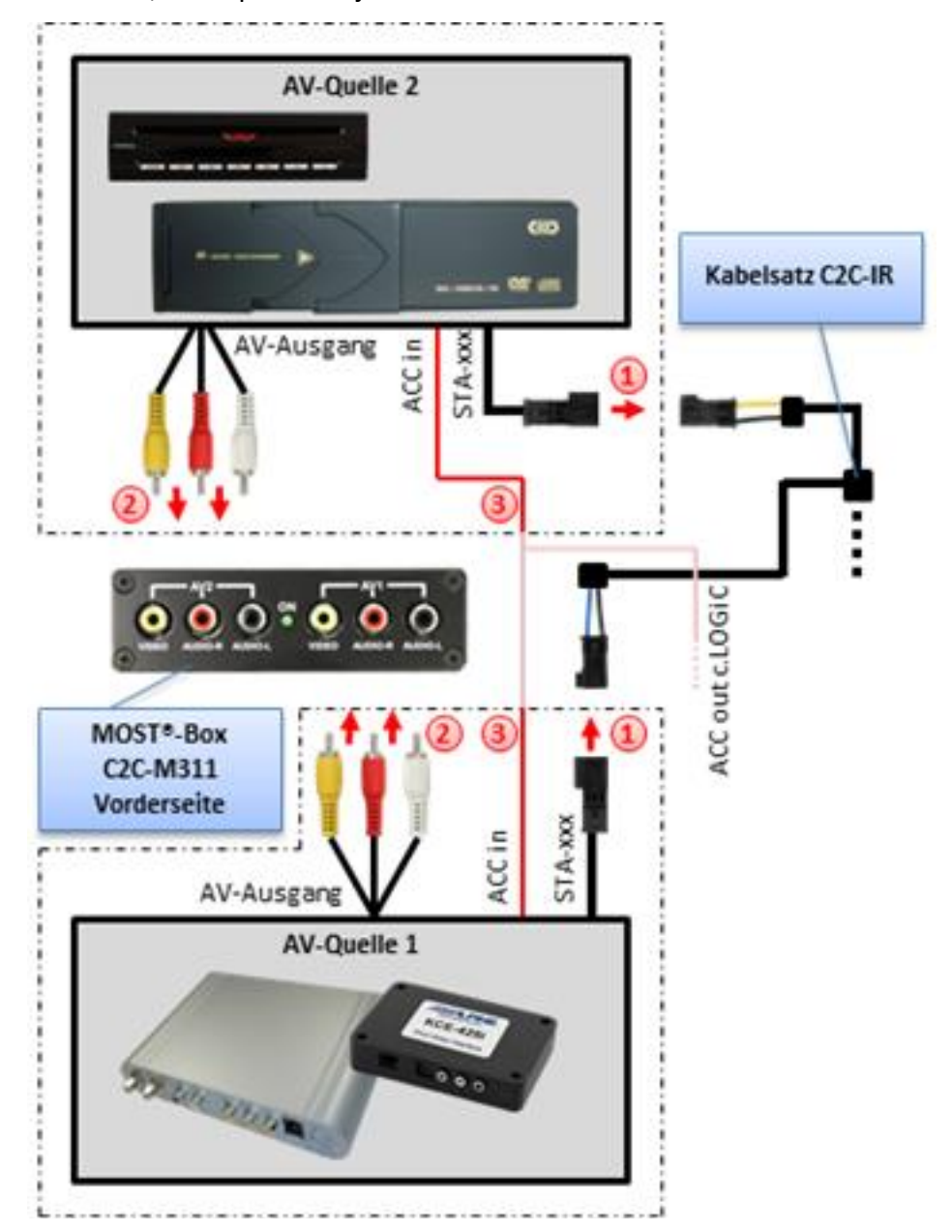

- Mit entsprechendem STA-xxx IR-Steuerkabel, die blaue (gelbe) 3-Pin AMP Buchse des Kabelsatzes C2C-IR und den IR-Port der AV-Quelle 1 (AV-Quelle 2) verbinden.
- Mit Cinch-Leitungen, die Cinch-Buchsen AV1 (AV2) der MOST®-Box C2C-M311 mit dem AV-Ausgang der AV-Quelle 1 (AV-Quelle 2) verbinden.
- Das rosa ACC-Ausgangskabel (+12V max 1A) des Kabelsatzes C3C-MBN25 kann mit den ACC-Schalteingängen der angeschlossenen Geräte verbunden werden, um diese einzuschalten. Es liegen +12V an, solange das Comand eingeschaltet ist.

Seite  $\sigma$ 

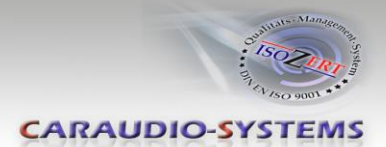

# **3.3.2. Installation zusätzlicher IR-Sensor der AV-Quelle**

Es besteht zusätzlich zur Gerätesteuerung über die Navigation die Möglichkeit, den Original IR-Sensor des angeschlossenen Gerätes zu installieren. Über einen Y-Adapter (z.B. STA-Y35MM oder STA-RJ12) für den IR-Port des angeschlossenen Gerätes kann sowohl das c.LOGiC, als auch der IR-Sensor des Gerätes angeschlossen werden. Die Installation eines zusätzlichen IR-Sensors empfiehlt sich, da über die Navigationstasten nur die wichtigsten Funktionen bedient werden können

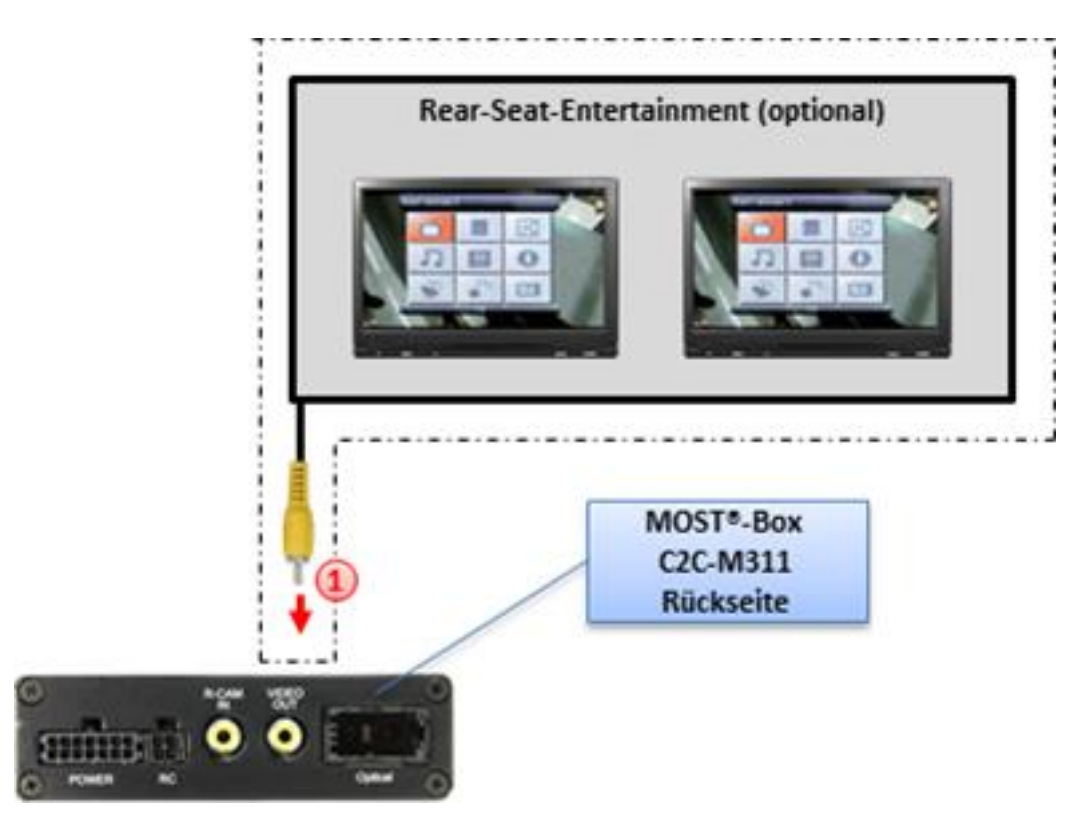

## **3.3.3. After-Market Rear-Seat-Entertainment**

Mittels Cinch-Kabel, das Rear-Seat-Entertainment mit der Cinch-Buchse VIDEO OUT der Tuner-Box C2C-M311 verbinden.

**Hinweis:** Da der Ausgang vollwertig ist, d.h. das Video-Signal nicht mit dem für das Navigationssystem geteilt wird, kann die Aufteilung des Video-Signals mit einem Cinch-Y-Kabel ein ausreichend gutes Bild für zwei Rear-Seat-Entertainment-Monitore ergeben. Wenn nicht, oder wenn mehr als zwei Monitore angeschlossen werden, muss ein Video-Signalverteiler verwendet werden.

## **3.4. Kodierung**

Um die c.LOGiC Funktionen im Comand zu ermöglichen, müssen diese einmalig durch Eingabe der Comand-Tasten-Kombinationen im Comand kodiert werden.

Seite  $10$ 

# Manual

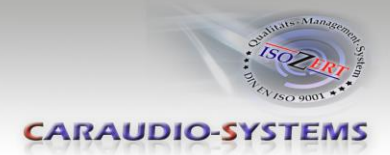

# **3.4.1. TV-Option**

Zur Nutzung des c.LOGiC ist es notwendig, die TV-Option des Comand zu kodieren. Wenn das Comand gestartet ist, "Comand" im Tacho-Display auswählen und die Lenkrad-Tasten "HOCH" und "+" so lange drücken, bis der Bildschirm schwarz wird. Nach dem automatischen Neustart des Comand ist die Option TV im Menü anwählbar.

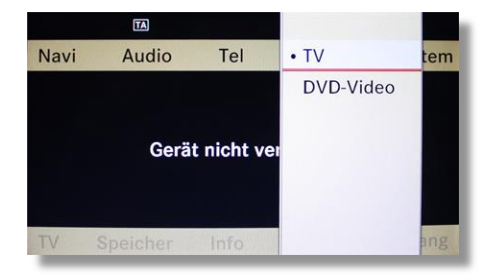

Hinweis: In Einzelfällen können die Lenkrad-Tasten "HOCH", "RUNTER", "+" und "-" für die Kodierung vertauscht sein.

## **3.4.2. Rückgängig machen der Kodierung**

Die oben beschriebene Kodierung kann durch Drücken der für die Kodierung genutzten Taste "HOCH" (TV-Icon) und gleichzeitigem Drücken der Taste "-"so lange, bis das Comand sich von selbst neu startet, rückgängig gemacht werden.

## **3.5. Aktivierung der Steuerungsfunktionen**

Im c.LOGiC Modus (siehe Kapitel c.LOGiC als aktuelle AV-Quelle anwählen) die Taste "OK" drücken und die Option **Speicher** auswählen, um die Fernbedienungsfunktionen zu aktivieren.

Nun die Option **Autospeicher** auswählen, um die Bedienung zu aktivieren. Nummerierte Tasten werden zum Menü hinzugefügt.

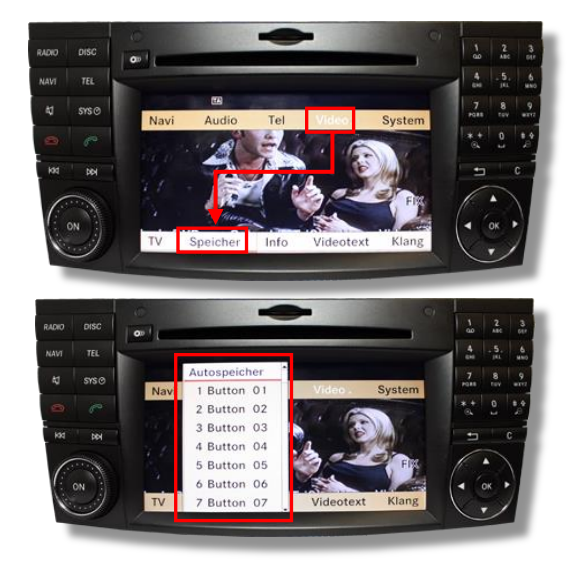

**Hinweis:** Nach Trennung des Fahrzeugs von der Batterie, muss die Aktivierung wiederholt werden.

# **4. Bedienung**

## **4.1. Aktivierung der TV-Freischaltungsfunktion**

Die TV-Freischaltungsfunktion wird durch Drücken der Lenkrad-Taste "Auflegen" für mehr als 3 Sekunden aktiviert. Den Vorgang wiederholen, um die TV-Freischaltungsfunktion zu deaktivieren.

**Hinweis:** Die **Navigation** mit dem Comand **funktioniert NICHT**, solange die TV-Freischaltungsfunktion aktiviert ist!

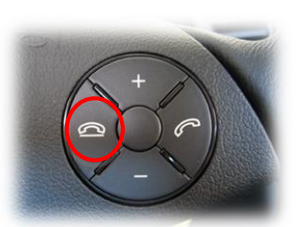

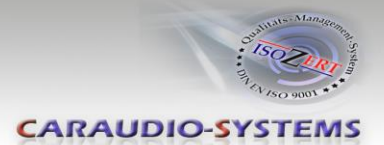

## **4.2. c.LOGiC als aktuelle AV-Quelle anwählen**

Die **OK** Taste (ca. 1Sek.) des Comand drücken und dann **TV** auswählen, um das c.LOGiC als aktuelle AV-Quelle anzuwählen.

#### **4.3. Umschalten zwischen AV1 und AV2**

Nachdem das c.LOGiC als aktuelle AV-Quelle ausgewählt wurde, Taste **"0"** drücken, um von AV1 auf AV2 umzuschalten. Den Vorgang wiederholen, um zurück auf AV1 zu schalten.

**Hinweis**: Wenn AV2 deaktiviert ist (siehe Kapitel Deaktivierung des c.LOGiC AV2-Eingangs), ist es nicht möglich, auf den AV2-Eingang umzuschalten.

Sollte die Umschaltung nicht funktionieren, das Fahrzeug verschließen und für ca. 5min. verschlossen lassen. Danach Aktivierung der Steuerungsfunktionen (siehe Kapitel "Aktivierung der Steuerungsfunktionen") wiederholen.

#### **4.4. Gerätesteuerungsebenen belegen**

Nachdem das c.LOGiC als aktuelle AV-Quelle ausgewählt wurde, Taste "\*" drücken. Das OSD zeigt "Kanal [][] Prog [][]". Nun den in der Gerätesteuerungstabelle angegebenen gerätespezifischen IR-Code (Anhang A), gefolgt von der Zahl "11" für die Speicherung auf AV1 eingeben oder "12" für die Speicherung auf AV2 eingeben und mit "OK" die Einstellungen bestätigen.

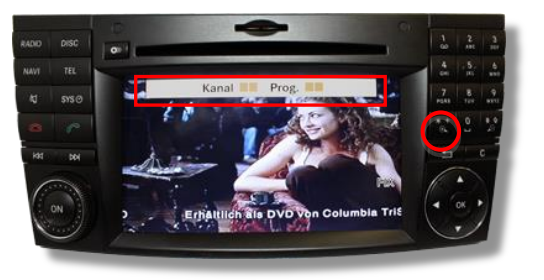

**Hinweis:** Auf dem IR-Steuerkanal AV1 ist für RC-41 kompatible DVB-T Tuner und auf AV2 ist RC-09 für usbLiNK voreingestellt.

Wenn AV2 deaktiviert ist (siehe Kapitel Deaktivierung des c.LOGiC AV2-Eingangs), ist es nicht möglich, die Gerätesteuerung für AV2 zu belegen.

#### **4.5. Belegungstabelle**

Die Belegungstabelle zeigt, welche Funktionen der angeschlossenen Geräte über die Comand Tasten ausgeführt werden können. Sobald ein AV-Eingang aktiviert ist, wird durch die Comand Taste in der linken Spalte, die in der Belegungstabelle ausgeführte Funktion des Gerätes ausgeführt. Die

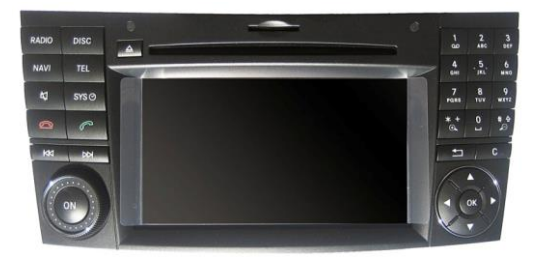

Beschreibung der Funktion entspricht den Tasten der Fernbedienung des angeschlossenen Gerätes. Bei den angeschlossenen Geräten kann die Tastenbezeichnung auf der Fernbedienung variieren (z. B. AV statt Source).

Seite  $12$ 

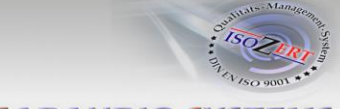

**CARAUDIO-SYSTEMS** 

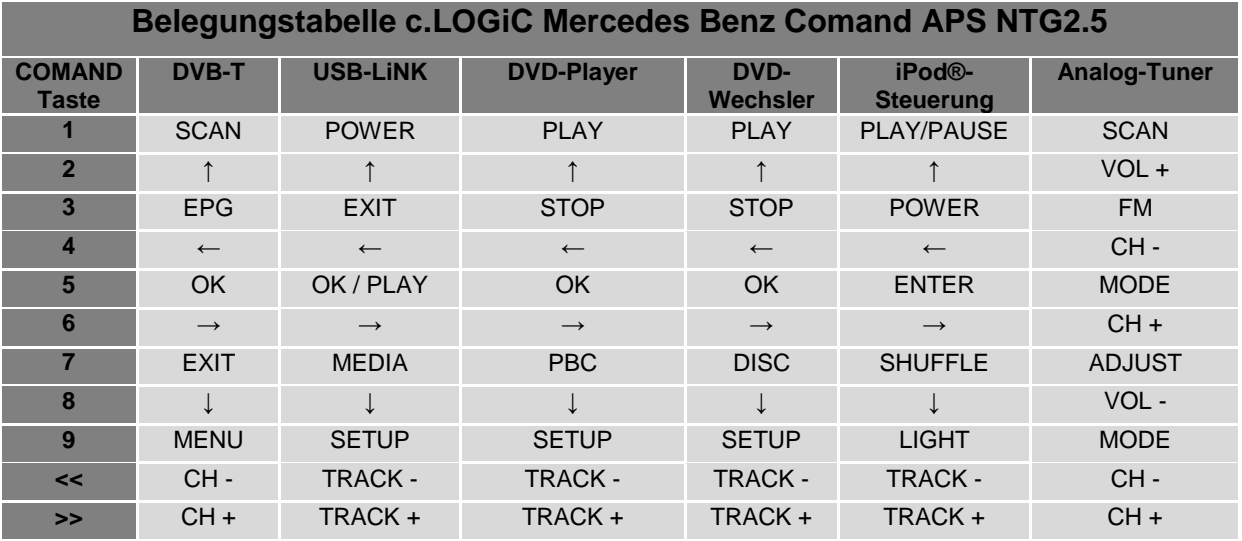

Zusätzlich zu den Comand Tasten können die Lenkradtasten HOCH und RUNTER für Fernbedienungsfunktionen genutzt werden. Die HOCH-Taste lange hat die gleiche Funktion wie "<<" und die RUNTER-Taste hat die gleiche Funktion wie ">>" des Comand.

**Hinweis:** Die Comand-Tasten dürfen im c.LOGiC-Modus nicht lange gedrückt werden, da die Steuerungsfunktionen gestört werden können. Sollte dies passieren, die Aktivierung der Steuerungsfunktionen, wie in Kapitel 3.5. beschrieben, wiederholen.

# **5. Technische Daten**

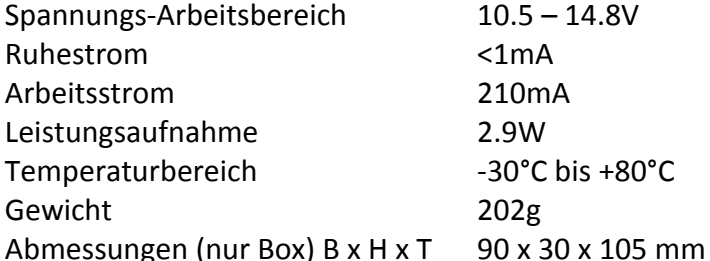

 $C \in \frac{1}{2} 12V$  DC

# **6. Technischer Support**

**Caraudio-Systems Vertriebs GmbH** *Hersteller/Distribution* In den Fuchslöchern 3 D-67240 Bobenheim-Roxheim

Email support@caraudio-systems.de

**Rechtlicher Hinweis:** Hier genannte Firmen- und Markenzeichen sowie Produktnamen, sind eingetragene Warenzeichen ® und somit Eigentum der jeweiligen Rechteinhaber.

Seite